# **QGIS Application - Bug report #16787 Error when clicking button 'TEST' with for the rule "ELSE" in rule based renderer**

*2017-07-04 10:43 AM - Julien Monticolo*

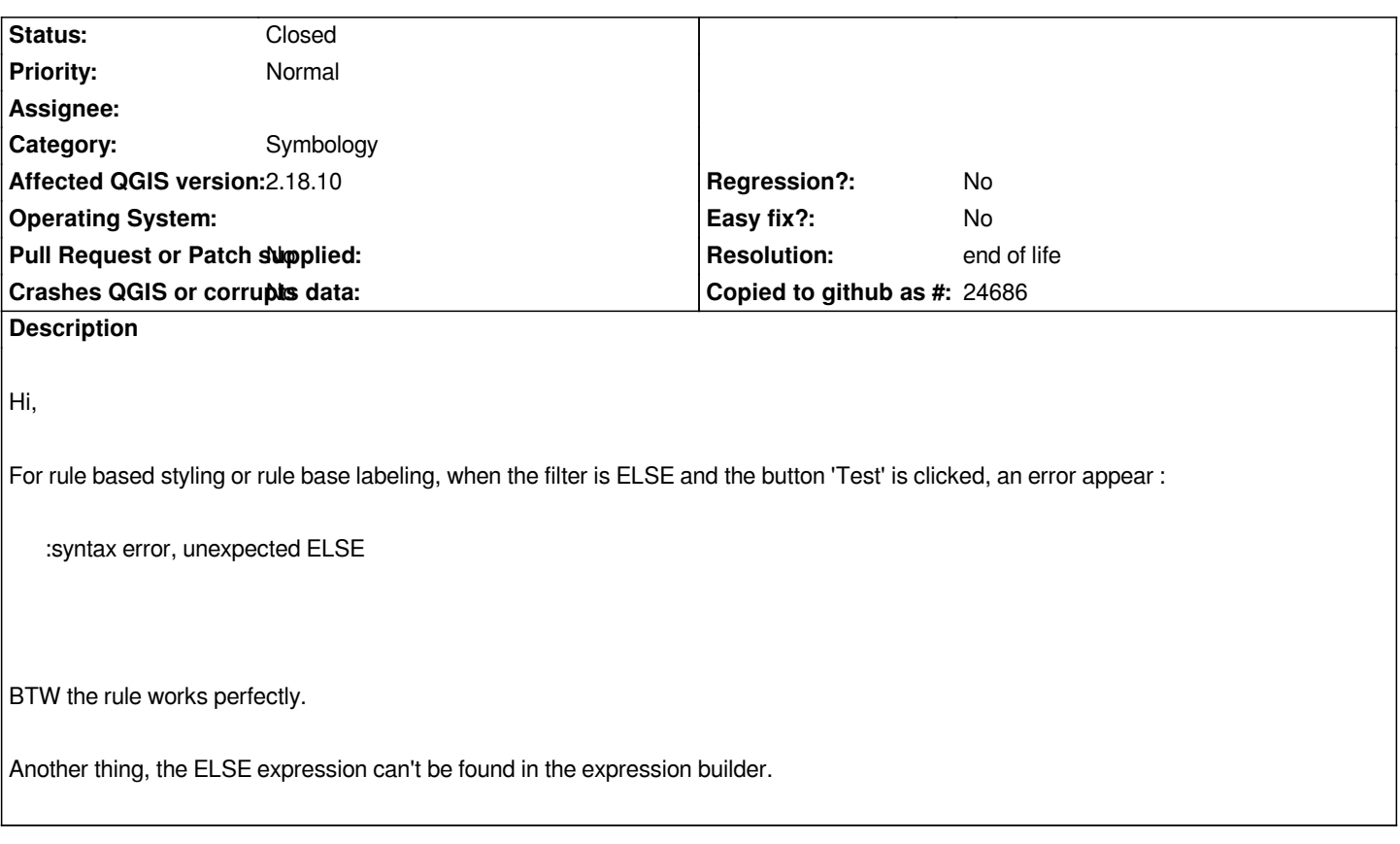

# **History**

# **#1 - 2017-07-05 04:33 PM - Giovanni Manghi**

*- Status changed from Open to Feedback*

*Just tried an expression that contains "ELSE" (the function is "CASE", this is why you don't "find" it with the filter) and it works perfectly (the "test" button). Can you post the expression ypu are using? thanks.*

# **#2 - 2017-07-05 04:43 PM - Julien Monticolo**

*To reproduce :*

 *1. First rule :*

- *rule name : 'Rule 1'*
- *filter : \$id <= 10*

 *1. Second rule :*

- *rule name : 'Rule 2'*
- *filter : ELSE*

*And if I click the 'test' button on the second rule, the error appear.*

*Note that if I create a categorized style and I switch after to the rule based styling, the rule 'ELSE' is automaticly added, and if I test this rule, the same error appear too.*

#### **#3 - 2017-07-06 02:52 PM - Giovanni Manghi**

*- Category changed from Expressions to Symbology*

*- Status changed from Feedback to Open*

*- Subject changed from Error when clicking button 'TEST' with the rule ELSE to Error when clicking button 'TEST' with for the rule "ELSE" in rule based renderer*

*Right, I forgot of that scenario.*

### **#4 - 2018-10-10 05:06 PM - Harrissou Santanna**

*Still valid in master 3.3, even with the dedicated "Else" radiobutton: if you enable the Else option, you have no access to the Test button but if you then* check the Filter button, the line edit widget is filled with an "ELSE" expression that returns the Filter expression parsing error: syntax error, unexpected *ELSE message when you press "Test".*

#### **#5 - 2019-03-09 03:10 PM - Giovanni Manghi**

- *Status changed from Open to Closed*
- *Resolution set to end of life*

#### **End of life notice: QGIS 2.18 LTR**

#### **Source:**

#### *http://blog.qgis.org/2019/03/09/end-of-life-notice-qgis-2-18-ltr/*

*QGIS 3.4 has recently become our new Long Term Release (LTR) version. This is a major step in our history – a long term release version based on the [massive updates, library upgrades and improvements that we c](http://blog.qgis.org/2019/03/09/end-of-life-notice-qgis-2-18-ltr/)arried out in the course of the 2.x to 3x upgrade cycle.*

*We strongly encourage all users who are currently using QGIS 2.18 LTR as their preferred QGIS release to migrate to QGIS 3.4. This new LTR version will receive regular bugfixes for at least one year. It also includes hundreds of new functions, usability improvements, bugfixes, and other goodies. See the relevant changelogs for a good sampling of all the new features that have gone into version 3.4*

*Most plugins have been either migrated or incorporated into the core QGIS code base.*

*We strongly discourage the continued use of QGIS 2.18 LTR as it is now officially unsupported, which means we'll not provide any bug fix releases for it.*

*You should also note that we intend to close all bug tickets referring to the now obsolete LTR version. Original reporters will receive a notification of the* ticket closure and are encouraged to check whether the issue persists in the new LTR, in which case they should reopen the ticket.

*If you would like to better understand the QGIS release roadmap, check out our roadmap page! It outlines the schedule for upcoming releases and will help you plan your deployment of QGIS into an operational environment.*

*The development of QGIS 3.4 LTR has been made possible by the work of hundreds of volunteers, by the investments of companies, professionals, and administrations, and by continuous donations and financial support from many of you. We sincerely thank you all and encourage you to collaborate and support the project even more, for the long term improvement and sustainability of the QGIS project.*